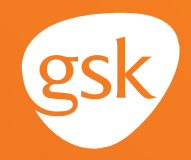

## **Patient Lists to identify asthma or COPD treatment candidates Helping identify patients who may benefit from treatment intensification**

A **Patient List,** called a **Registry Report** in eClinicalWorks EHR, is an EHR system feature that can help to identify patients who meet certain health-related criteria, including:

 $\blacktriangle$  New diagnosis

- A change in lab or test results Additional clinical or patient demographic information
- **Potential medication changes**
- Current and prior medications

### **Benefits of patient lists for asthma or COPD patients**

A **Registry Report** can be used to identify patients who may be candidates for treatment intensification according to clinical guidelines. A manual review of the chart for the patients listed in the report results is necessary to determine an appropriate treatment path.

#### **Considerations:**

- The query criteria should consider active patients only (not deceased or inactive as determined by the practice)
- User privileges to configure and run a **Report** in eClinicalWorks may be limited to select users with specific security privileges

*This Guide provides a high-level overview of how to create Registry Reports using eClinicalWorks EHR to identify patients who may be candidates for asthma or COPD treatments. This overview is designed to provide guidance for you, your practice EHR champion, or IT staff.*

*Please note that this Guide was created based upon the most current version of eClinicalWorks. Features, screens, and locations may change as new software versions are released.* 

*This Guide is meant to serve as summary information only and should not replace detailed instructions provided to you by your internal or external EHR support resources.*

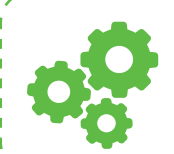

*If you have further technical questions, consult your internal or external EHR support resources.*

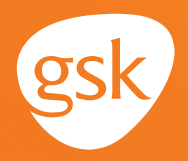

## **How to create a Registry Report to identify respiratory care patients in eClinicalWorks**

**Registry Reports** can be created to identify those patients whom the health care team may determine are appropriate candidates for treatment with [PRODUCT X].

A **Registry Report** can be used as a foundation for a critical analysis of the identified patient charts to evaluate whether a patient is a candidate for [PRODUCT X]. For example, *diagnosis* may be included as the clinical criteria used in the search.

A manual review of the chart for the patients listed in the **Registry Report** results is necessary to determine the recommended treatment path.

*Note: User privileges to configure or run Registry Reports may be limited to select users with specific system security privileges.*

المتحامين والمتحامين والمتحامين

# **Create a Patient Registry Report based on diagnosis code**

Patients who are candidates for [PRODUCT X] may be identified by a diagnosis code. A health care professional should choose the criteria that are most appropriate based on their patient population and focus of the current need.

## **To create a Registry Report:**

- Navigate to **Registry,** select **Registry**
- Select the **ICD** tab, select **Sel** to search for appropriate diagnosis code(s)
- In the **Select Assessment** window, enter **Diagnosis** in the textbox, then select **Go.** Select the code from the IMO listing to add it to the query. Repeat to add additional codes

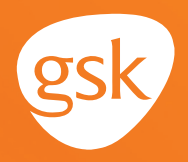

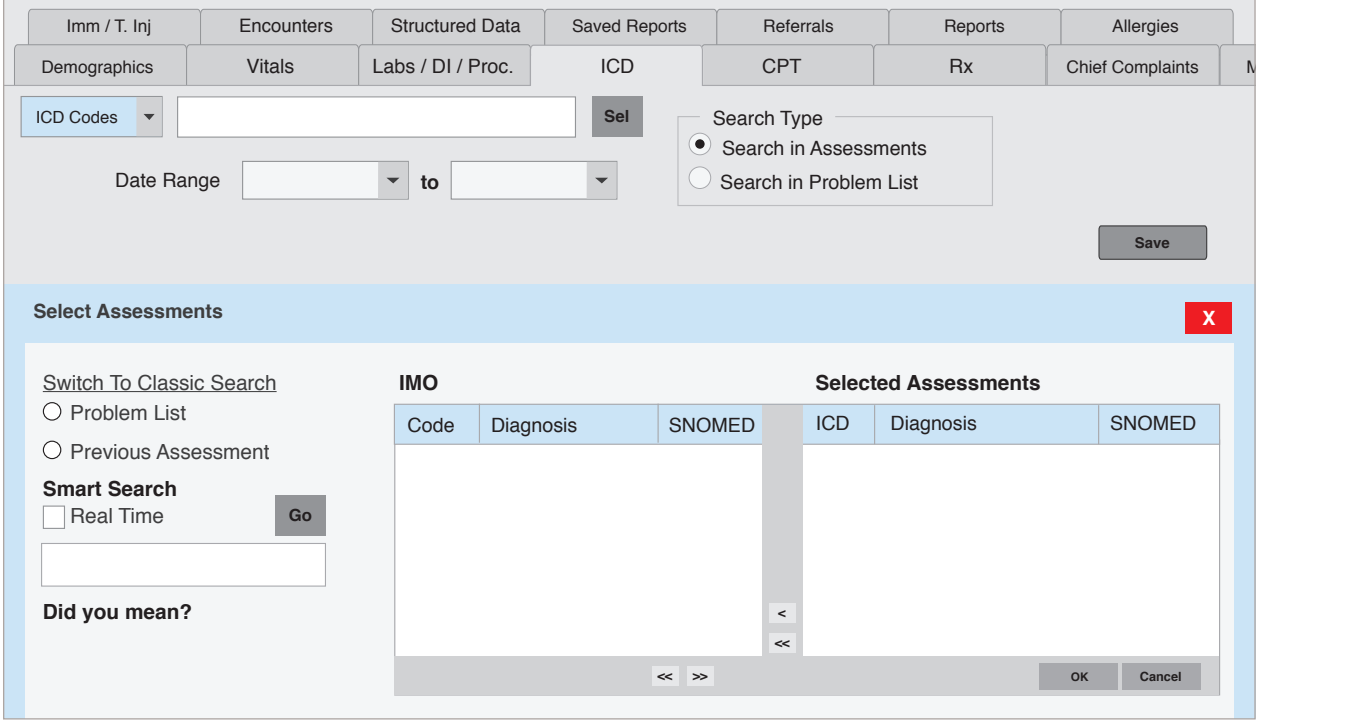

- Select **OK** when done. To generate the patient listing, select **Run New**

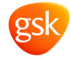